# **Sharing Pictures, Music, and Videos on Windows Media Center Extender**

### **Applies to:**

Microsoft® Windows® XP Media Center Edition Microsoft Windows Media Center Extender Microsoft Windows Media Center Extender for Xbox® **Summary** 

When multiple computers in the home are networked together, customers can share music, videos, and pictures. A person using a computer located in the den can open and view pictures located on a computer in a child's room. To do this, folders on each computer must be shared with the other computers on a network. Then, Media Center Extender can find these files no matter where they are located on the network. The files can be on the Windows XP Media Center PC, or on another computer connected to the network.

Information is provided here for setting up file and printer sharing on the computers on the network so they can be accessed and viewed on a TV that is connected to Media Center Extender.

**Disclaimer:** As future versions of Microsoft Windows XP Media Center Edition are developed, information in this document is subject to change without notice.

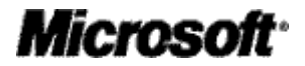

# **Copyright**

The information contained herein is subject to change without notice. The only warranties for HP products and services are set forth in the express warranty statements accompanying such products and services. Nothing herein should be construed as constituting an additional warranty. HP shall not be liable for technical or editorial errors or omissions contained herein.

Complying with all applicable copyright laws is the responsibility of the user. Without limiting the rights under copyright, no part of this document may be reproduced, stored in or introduced into a retrieval system, or transmitted in any form or by any means (electronic, mechanical, photocopying, recording, or otherwise), or for any purpose, without the express written permission of Hewlett-Packard Company.

© 2004 Hewlett-Packard Development Company, L.P.

Microsoft, Windows, and Xbox are either registered trademarks or trademarks of Microsoft Corporation in the United States and/or other countries/regions.

# **Contents**

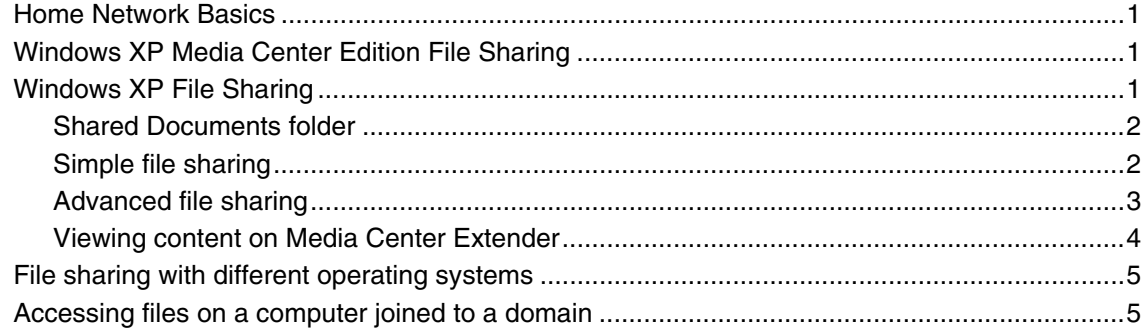

## **Home Network Basics**

A home network consists of two or more computers that are connected together using Ethernet or wireless network equipment. Microsoft® Windows® Media Center Extender can be added to an existing home network with an existing Media Center PC so that videos, pictures, and music can be viewed on a TV located in another room.

Once the home network is set up, music, pictures, and videos can be shared between the computers. For example, a customer using Media Center Extender connected to a TV in the den wants to look at baby pictures stored on either a Microsoft Windows XP Media Center Edition PC or another computer on the network. Using the remote control, the customer can access the baby pictures on the computers on the network and view them on the TV.

The following resources can be used to set up a home network to support Media Center and Media Center Extender:

- Networking with Windows XP– This website has the information necessary to set up a home network. Included in this website is the Microsoft Home Network Guide, which is an interactive guide to help customers choose the correct network hardware for a home network. The guide can be downloaded and installed on a computer, and then customers can run the wizard to find out what the best network configuration is for their home.
- Windows XP Help and Support Center. To view Online Help for home networking, click **Start**, click **Help and Support**, click **Networking and the Web**, and then click **Home and small office networking**.

# **Windows XP Media Center Edition File Sharing**

Music, videos, and pictures that are stored on the Media Center PC can be found using Media Center Extender. When setting up Media Center Extender, customers can choose to allow the Extender access to pictures, music, and videos that are stored in My Documents, My Pictures, My Music, and My Videos on a Media Center PC. In addition, the Extender can find files stored anywhere on the computer, except files that are in the Windows system folder. The Extender has a user account just like anyone else who has an account on the Media Center PC. When customers are searching for pictures, music, or videos from the Extender, the Extender is handled by the Media Center PC as a user on the computer. When pictures, music, and videos are located on the computer, they can be viewed or listened to on the Extender.

# **Windows XP File Sharing**

If there are multiple computers on a home network, then music, videos, and pictures can be accessed and displayed through Media Center Extender. To view or play these files, the folders where they are located must be shared on the network.

There are three ways files and folders can be shared:

- The Shared Documents folder
- Simple file sharing
- Advanced file sharing

Sharing Pictures, Music, and Videos on Windows Media Center Extender

How a computer connects to the network, and the operating system, affects how customers can configure file sharing. The following table outlines the options available for Windows XP:

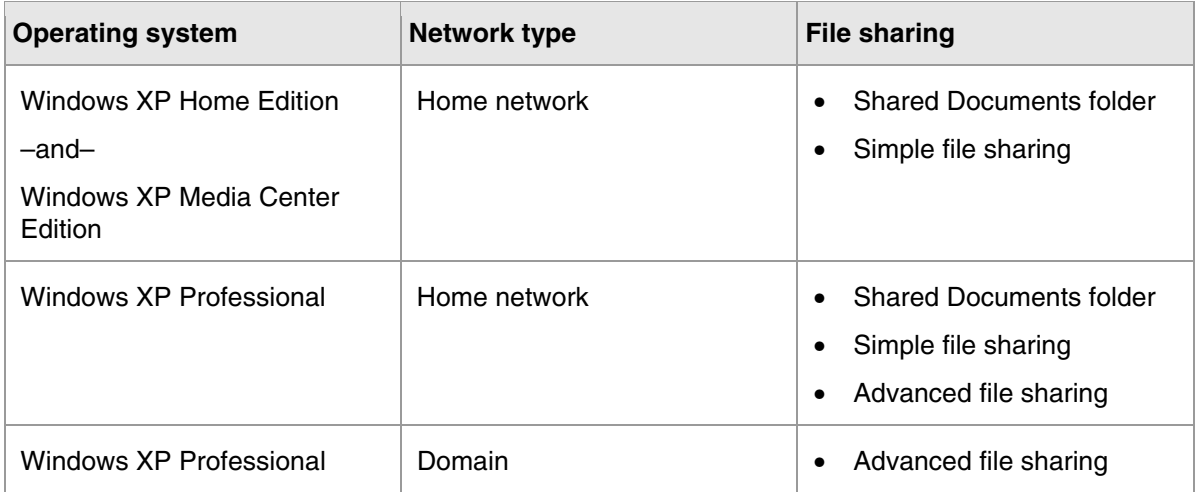

For computers that are running Windows XP Home Edition simple file sharing is enabled automatically. For computers that are running Windows XP Professional, and are connected to a home network, simple file sharing is disabled by default.

To set up simple file sharing on a home network, use the Network Setup Wizard, which guides you through sharing an Internet connection, enabling Windows Firewall and network bridging, naming the computer, providing a workgroup name, and providing a computer description. The workgroup name must be the same on all the computers on the network.

### **To start the Network Setup Wizard**

- 1. Click **Start**, and then click **Control Panel**.
- 2. Click Network and Internet Connections, and then click Network Setup Wizard.

When the Network Setup Wizard is complete, the Shared Documents folder is automatically shared with all of the computers on the network.

### **Shared Documents folder**

Files and folders can be shared on a home network by using the Shared Documents folder. This folder is available in My Computer or Windows Explorer and is automatically shared on the network. Files and folders can be copied or moved to the Shared Documents folder. Then, all of the computers on the network and Media Center Extender can access the files.

# **Simple file sharing**

Windows XP Home Edition and Windows XP Professional support simple file sharing. If the customer is using Windows XP Professional, and wants to use simple file sharing, the computer must be part of a workgroup. It cannot be joined to a domain. It is recommended that all computers on a home network use simple file sharing. When a folder is shared on the network, the contents can be viewed by anyone who has access to the network. Simple file sharing enables users to do the following:

- Share a file or folder
- Name the share
- Allow network users to change files in the folder

#### **To share a folder**

- 1. Click **Start**, point to **All Programs**, point to **Accessories**, and then click **Windows Explorer**.
- 2. Locate the folder you want to share.
- 3. Right-click the folder, and then click **Sharing and Security**.
- 4. Do one of the following:
	- If the **Share this folder on a network** check box is available, select the check box.
	- If the **Share this folder on a network** check box is not available, then the computer is not connected to the network. If you would like to set up a home network, click the **Network Setup Wizard** link and follow the instructions to connect the computer to the home network and to turn on simple file sharing. Once file sharing is enabled, follow this procedure again.

When simple file sharing is enabled, the following folders cannot be shared on the network:

- Documents and Settings (including My Documents)
- Program Files
- Windows system folders
- Other user profiles

### **Advanced file sharing**

Computers that are running Windows XP Professional have advanced file sharing capabilities. Simple file sharing is disabled and customers can configure more options with advanced file sharing. Using advanced file sharing is more complicated than simple file sharing and is not recommended for home networks. Advanced file sharing requires customers to configure permissions in addition to sharing the folder. The options are:

- Share a file or folder
- Name the share
- Provide a comment or description of the share
- Set permissions on the share, including a list of users or groups and their level of access
- Configure offline folder settings
- Modify the settings of an existing shared folder, or to create a new share

With advanced file sharing, all folders on the computer can be shared. There are a special set of folders, such as the Windows folder, that discourage sharing. If one of these folders is shared, a warning appears recommending that the folder not be shared.

Advanced file sharing requires users and groups to be added to the permission list for the shared folder. After adding users and groups, security settings must be configured to permit access to the contents of a shared folder. Security includes the level of access users have to a folder. For example, users can be restricted to viewing the content of a folder only, or they can have permission to modify the contents of the folder. Folder permissions include:

- Full control
- Modify
- Read and execute

Sharing Pictures, Music, and Videos on Windows Media Center Extender

- Listing folder contents
- Read
- Write

When using advanced file sharing, anonymous logon privileges must be added to users and groups for permissions and security. This allows Media Center Extender to access the content in the shared folders.

For more information about advanced file sharing, see the following Microsoft Knowledge Base articles:

HOW TO: Set, View, Change, or Remove File and Folder Permissions in Windows XP (article 308418)

HOW TO: Set, View, Change, or Remove Special Permissions for Files and Folders in Windows XP (article 308419)

### **Viewing content on Media Center Extender**

To find music, videos, and pictures that are stored on the Media Center PC, or other computers on the network, use the following procedures:

#### **To find pictures**

- 1. On the Extender, from the **Media Center Start** menu, select **My Pictures**.
- 2. Select Find Pictures.
- 3. Select **Add folders**, and then select **Next**.
- 4. Do one, or both, of the following:
	- To add pictures that are on the Media Center PC, select **Add folders on this computer**.
	- To add pictures that are on another computer on the network, select **Add shared folders from another computer**.
- 5. Select the folder or folders that contain the pictures, select **Next**, and then select **Finish**.

#### **To find music**

- 1. On the Extender, from the **Media Center Start** menu, select **My Music**.
- 2. Do one of the following:
	- If this is the first time music has been added, select **Yes**.
	- If music has been previously added, press **More Info** on the remote control, and then select **Add Music**.
- 3. Select **Add folders,** and then select **Next**.
- 4. Do one, or both, of the following:
	- To add pictures that are on the Media Center PC, select **Add folders on this computer**.
	- To add pictures that are on another computer on the network, select **Add shared folders from another computer**.
- 5. Select the folder or folders that contain the music, select **Next**, and then select **Finish**.

#### **To find videos**

- 1. On the Extender, from the **Media Center Start** menu, select **My Videos**.
- 2. Select **Find Videos**.
- 3. Select **Add folders**, and then select **Next**.
- 4. Do one, or both, of the following:
	- To add pictures that are on the Media Center PC, select **Add folders on this computer**.
	- To add pictures that are on another computer on the network, select **Add shared folders from another computer**.
- 5. Select the folder or folders that contain the music, select **Next**, and then select **Finish**.

**Note** If the options for adding music, pictures, and videos from the Media Center PC and from another computer on the network are both selected, folders are chosen from the Media Center PC first, and then from the other computer.

## **File sharing with different operating systems**

If computers on a home network are running Windows 98, Windows Millennium Edition, or Windows 2000, see the online Help for those operating systems to configure file sharing.

If a shared folder on a Windows 98 or Windows Millennium Edition computer is password-protected, the contents of the folder cannot be accessed by Media Center Extender. To view the contents of the folder, remove the password protection.

## **Accessing files on a computer joined to a domain**

A computer that is running Windows XP Media Center Edition cannot be joined to a Windows server domain. It must be connected to a peer-to-peer network, such as a network typically found in the home.

Some homes may have a Windows Server 2003 domain. Files stored on computers in the domain can be accessed from a Media Center PC or Media Center Extender. To give users access to a computer in the domain, Anonymous Logon privileges must be enabled on Windows Server 2003.

To turn on Anonymous Logon privileges, see the Microsoft Knowledgebase Article How to Allow Anonymous Logon in NFS and in Windows Server 2003 or in Windows Storage Server 2003 (NAS).

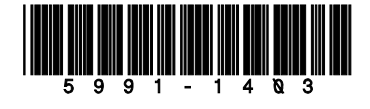